## **Attiva l'account del Centro amministrazione di LinkedIn.**

## **In questo modo potrai:**

 $Accedere \alpha$  contratti e ordini in un unico posto

Scaricare all'istante le fatture

Gestire i metodi di pagamento in modo più efficiente

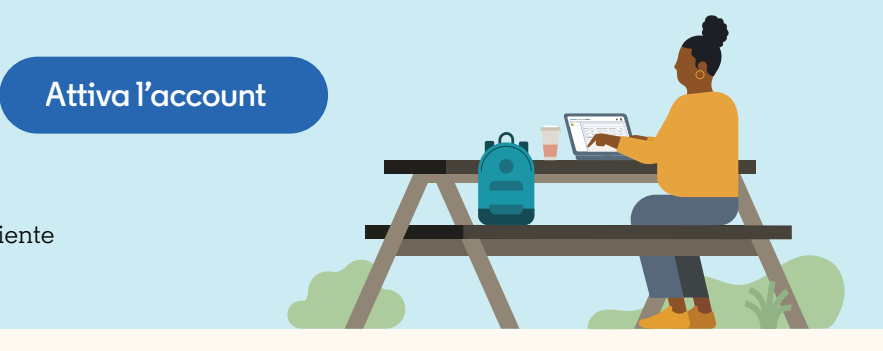

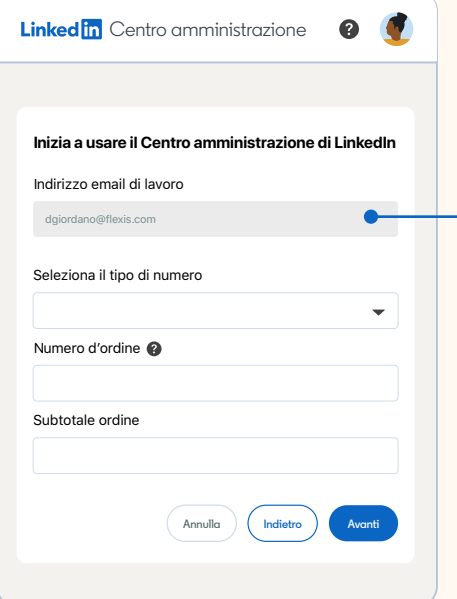

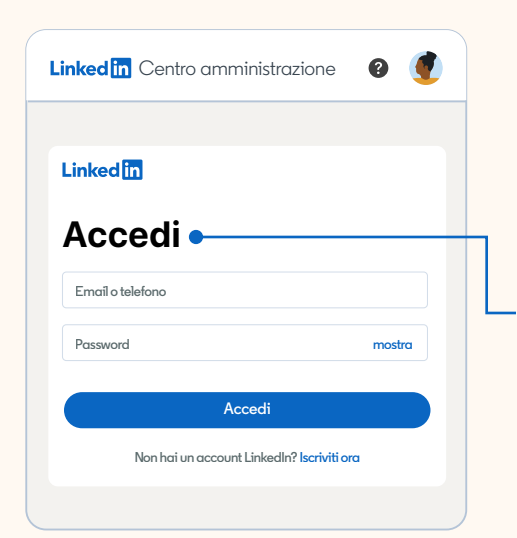

## **Per cominciare**

**https://business.linkedin.com/it-it/talent-solutions/customer/admin-center** amministrazione di LinkedIn all'indirizzo **admincenter.linkedin.com**. **Passaggio 1:** seleziona **"Attiva l'account"** in alto sulla pagina del Centro

**Passaggio 2:** inserisci il tuo indirizzo email aziendale. Se sei il contatto principale o di fatturazione della tua azienda, una schermata di conferma ti inviterà a controllare la tua email per completare l'attivazione dell'account (e potrai andare al Passaggio 3).

**https://www.linkedin.com/help/billing/answer/a1466289?lang=it** e **seguendo questi passaggi**. Se non sei il contatto principale o di fatturazione, dovrai inserire un numero d'ordine o di fattura con il subtotale corrispondente per confermare che puoi accedere ai contratti della tua azienda. Una volta fatto, seleziona **"Avanti".** Una schermata di conferma ti inviterà a controllare la tua email per completare la procedura di attivazione. Se gestisci più contratti, potrai aggiungerli dopo aver attivato l'account selezionando **"Mancano dei contratti?"**

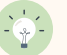

**Consiglio:** il subtotale dell'ordine o della fattura deve essere diverso da \$0 o comparirà un messaggio di errore.

**Passaggio 3:** riceverai un'email con oggetto "Ti diamo il benvenuto nel Centro amministrazione di LinkedIn". Aprila e clicca su **"Attiva il mio account"**  per andare alla pagina di accesso di LinkedIn.

**Passaggio 4:** accedi al tuo account LinkedIn personale o seleziona **"Iscriviti ora"** se non hai un account. Seleziona **"Accetta e continua"**  per completare la procedura di attivazione e ottenere l'accesso al Centro amministrazione di LinkedIn.

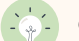

**Consiglio:** puoi accedere usando il tuo account LinkedIn personale o crearne uno nuovo.

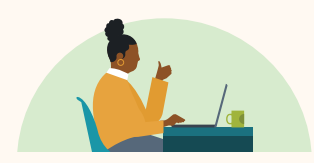

**Inizia ad accedere ai dettagli dell'account e a gestire la fatturazione in autonomia.** 

**Attiva l'account →** 

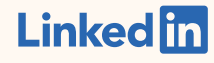